# How to Use the Cassette 2MP3 Converter

Note: For users of computers **without** a CD drive, please go to this website to download and install the software:<http://www.audacityteam.org/download/> Instructions may differ slightly for Mac users. The contract of the solution of the solution of the solution of the solution of the solution of the solution of the solution of the solution of the solution of the solution of the solution of the so

For users of computers **with** a CD drive, please follow the install instructions below.

### Install the Software

- 1. Place the mini installation CD in your CD drive and double click the Audacity.exe file. Choose your language (e.g. English), then click "Next".
- 2. Click "Next" and select the folder that you want to install the Audacity software, then click "Next".
- 3. Click the checkbox next to "Create a desktop icon", then click "Next" and "Install" to install the software.
- 4. Click "Next" and "Finish" to complete the installation.

#### Change the Preferences

- 1. Double click the Audacity icon on your desktop and click "Edit" Menu choice then "Preferences".
- 2. Select "Devices" and for Recording Device choose dropdown "Microphone Array (USB PnP Audio" and set channels to "2 (Stereo).
- 3. If this choice is not available select "Transport" Menu choice then "Rescan Audio Devices" and repeat step 2.
- 4. Select "Edit" Menu then "Preferences" again and select "Recording". Check off under Playthrough "Software Playthrough" and uncheck "Overdub" box.

## Start Recording

- 1. Put cassette into player. Press large PLAY button to begin playing cassette.
- 2. Go to the Toolbar in the software and select Red "Record" button to start recording audio.

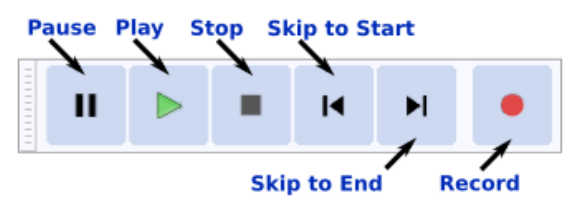

3. When you want to finish press the yellow square "Stop" button.

## Export to MP3

- 1. Select "File" Menu then "Export Audio". Select "mp3" format.
- 2. Give the file a name that you would like to save it by and click "Save". Fill in any metadata about the recording you just made and select "Add" then "OK". You now have a playable MP3 file for your devices!

(Tutorial found on YouTube) <https://www.youtube.com/watch?v=aCisC3sHneM> (User's Manual)<http://manual.audacityteam.org/>